# P7313SMA 差分探头 快速入门用户手册

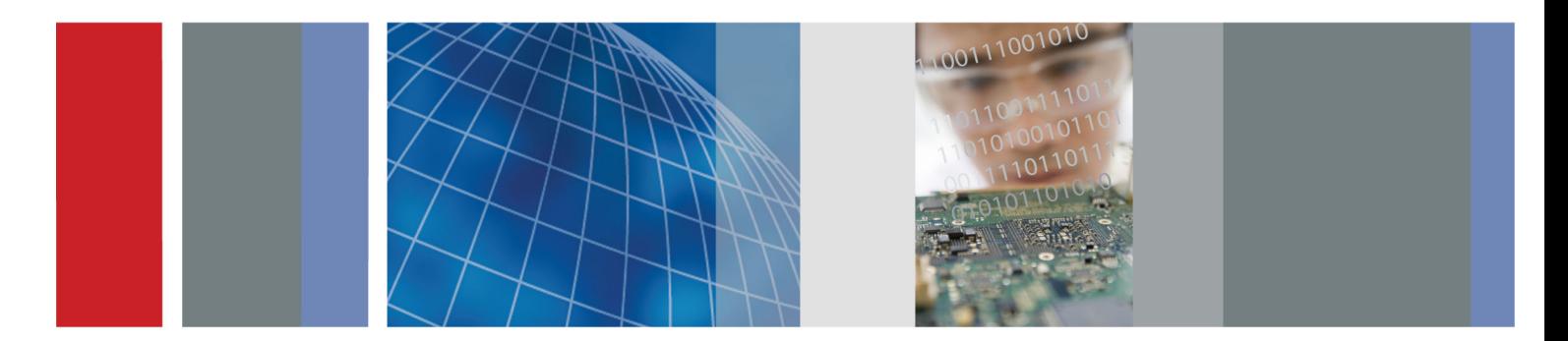

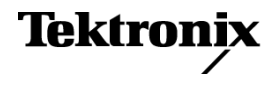

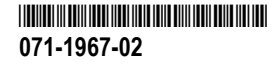

# P7313SMA 差分探头 快速入门用户手册

**www.tektronix.com 071-1967-02**

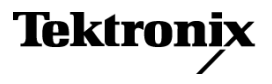

Copyright © Tektronix. 保留所有权利。许可软件产品由 Tektronix、其子公司或提供商所有,受国家版权法及国际条 约规定的保护。

Tektronix 产品受美国和外国专利权(包括已取得的和正在申请的专利权)的保护。本文中的信息将取代所有以前出版的 资料中的信息。保留更改技术规格和价格的权利。

TEKTRONIX 和 TEK 是 Tektronix, Inc. 的注册商标。

### Tektronix 联系信息

Tektronix, Inc. 14150 SW Karl Braun Drive P.O. Box 500 Beaverton, OR 97077 USA

有关产品信息、销售、服务和技术支持:

- $\mathcal{L}(\mathcal{A})$ 在北美地区,请拨打 1-800-833-9200。
- 其他地区用户请访问 www.tektronix.com,以查找当地的联系信息。

## 保修

Tektronix 保证本产品自发货之日起一年内,不会出现材料和工艺方面的缺陷。如果在保修期内证实任何此类产品有缺 陷,Tektronix 将自主决定,是修复有缺陷的产品(但不收取部件和人工费用)还是提供替换件以换回有缺陷的产品。 Tektronix 在保修工作中使用的部件、模块和替代产品可能是新的,也可能是具同等性能的翻新件。所有更换的部件、 模块和产品均归 Tektronix 所有。

为得到本保修声明承诺的服务,客户必须在保修期到期前向 Tektronix 通报缺陷,并做出适当安排以便实施维修。客户 应负责将有缺陷的产品打包并运送到 Tektronix 指定的维修中心,同时预付运费。如果产品返回地是 Tektronix 维修中 心所在国家/地区的某地,Tektronix 将支付向客户送返产品的费用。如果产品返回地是任何其他地点,客户将负责承担 所有运费、关税、税金和其他任何费用。

本保修声明不适用于任何由于使用不当或维护保养不足所造成的缺陷、故障或损坏。Tektronix 在本保修声明下没有义务 提供以下服务:a) 修理由 Tektronix 代表以外人员对产品进行安装、修理或维护所导致的损坏;b) 修理由于使用不当 或与不兼容的设备连接造成的损坏;c) 修理由于使用非 Tektronix 提供的电源而造成的任何损坏或故障;d) 维修已改 动或者与其他产品集成的产品(如果这种改动或集成会增加维修产品的时间或难度)。

这项与本产品有关的保修声明由 TEKTRONIX 订立,用于替代任何其他明示或默示的保证。Tektronix 及其供应商不提供 任何对适销性和适用某种特殊用途的默示保证。对于违反本保修声明的情况,Tektronix 负责为客户修理或更换有缺陷产 品是提供给客户的唯一和独有的补救措施。对于任何间接的、特殊的、附带的或后果性的损坏,无论 Tektronix 及其供 应商是否曾被预先告知可能有此类损坏,Tektronix 及其供应商均概不负责。

#### [W2 – 15AUG04]

# 目录

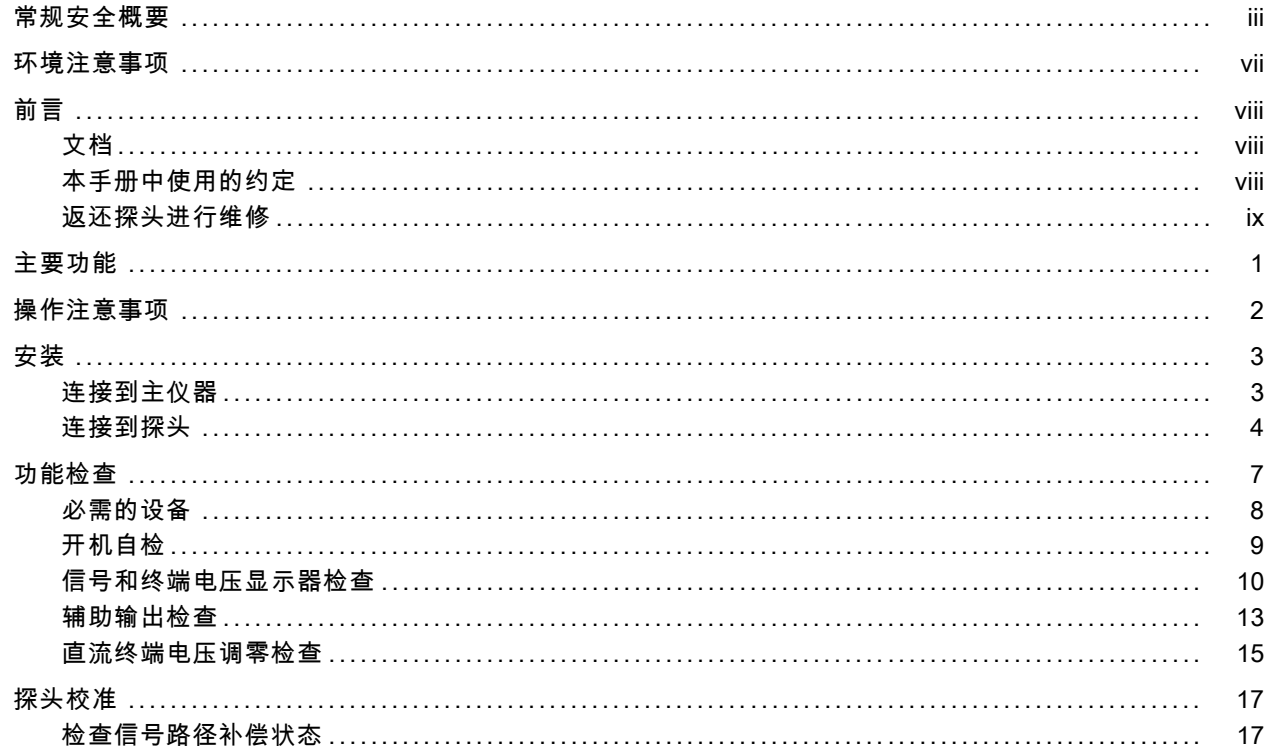

İ

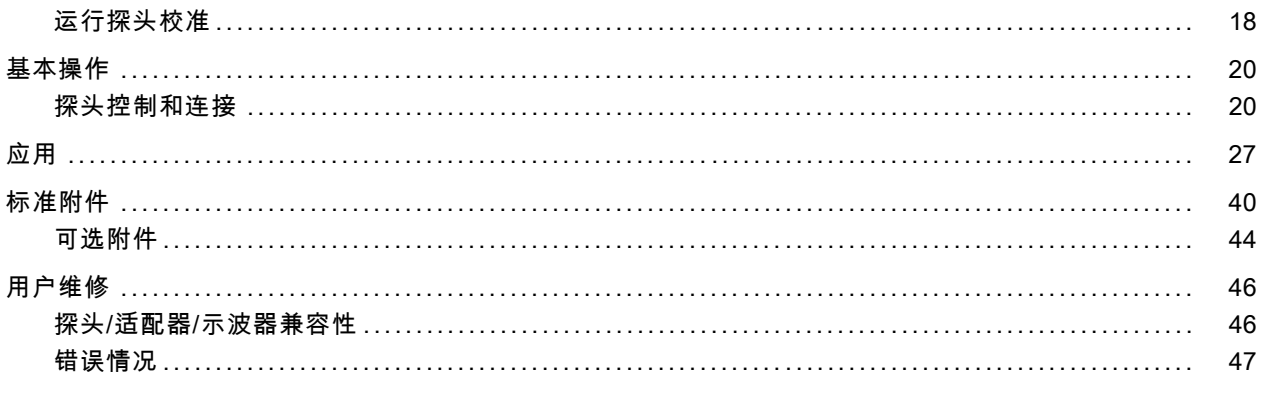

索引

# <span id="page-8-0"></span>常规安全概要

详细阅读下列安全性预防措施,以避免人身伤害,并防止损坏本产品或与本产品连接的任何产品。

为避免可能的危险,请务必按照规定使用本产品。

只有合格人员才能执行维修过程。

使用此产品时,可能需要接触到大系统的其他部分。请阅读其他组件手册的安全性部分中的有关操作此系 统的警告和注意事项。

## 避免火灾或人身伤害

正确连接并正确断开连接。 探头或测试导线连接到电压源时请勿插拔。

正确连接并正确断开连接。 在探头连接到被测电路之前,请先将探头输出端连接到测量仪器。 在连接探 头输入端之前,请先将探头基准导线与被测电路连接。将探头与测量仪器断开之前,请先将探头输入端及 探头基准导线与被测电路断开。

**将产品接地。** 本产品通过主机电源线的接地导线间接接地。为避免电击,必须将接地导线与大地相连。 在对本产品的输入端或输出端进行连接之前,请务必将本产品正确接地。

遵守所有终端额定值。 为避免火灾或电击,请遵守产品上的所有额定值和标记。在对产品进行连接之前, 请首先查阅产品手册,了解有关额定值的详细信息。

对任何终端(包括公共终端)施加的电压不要超过该终端的最大额定值。

切勿开盖操作。 请勿在外盖或面板打开时运行本产品。

怀疑产品出现故障时,请勿进行操作。 如果怀疑本产品已损坏,请让合格的维修人员进行检查。

远离外露电路。 电源接通后,请勿接触外露的线路和元件。

请勿在潮湿环境下操作。

## 请勿在易燃易爆的环境中操作。

请保持产品表面清洁干燥。

## 本手册中的术语

本手册中可能出现以下术语:

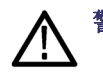

警告: "警告"声明指出可能会造成人身伤害或危及生命安全的情况或操作。

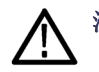

注意: "注意"声明指出可能对本产品或其他财产造成损坏的情况或操作。

## 产品上的符号和术语

产品上可能出现以下术语:

- "危险"表示当您阅读该标记时会立即发生的伤害。 T.
- "警告"表示当您阅读该标记时不会立即发生的伤害。 **The Contract of the Contract of the Contract of the Contract of the Contract of the Contract of the Contract of the Contract of The Contract of The Contract of The Contract of The Contract of The Contract of The Contract**
- **The Co** "注意"表示可能会对本产品或其他财产带来的危险。

产品上可能出现以下符号:

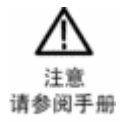

<span id="page-12-0"></span>环境注意事项

## 产品报废处理

回收仪器或元件时,请遵守下面的规程:

**设备回收:** 生产本设备需要提取和使用自然资源。如果对本产品的报废处理不当, 则该设备中包含的某些 物质可能会污染环境或危害人体健康。为避免将有害物质释放到环境中,并减少对自然资源的使用,建议 采用适当的方法回收本产品,以确保大部分材料可以正确地重复使用或回收。

如下所示符号表示,本产品符合欧盟 2002/96/EC 号指令关于废弃电子电器设备 (WEEE) 所规定的要求。有 关选件回收的信息,请查看 Tektronix 网站 (www.tektronix.com) 上的 Support/Service(支持/服务) 部分。

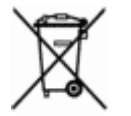

## 有害物质限制

根据分类,本产品属于监视控制设备,不属于 2002/95/EC RoHS Directive 规定的范畴。

# <span id="page-13-0"></span>前言

本手册是 P7313SMA 差分探头的快速入门用户手册。本手册提供了该探头的操作信息、应用及功能校验过 程。

# 文档

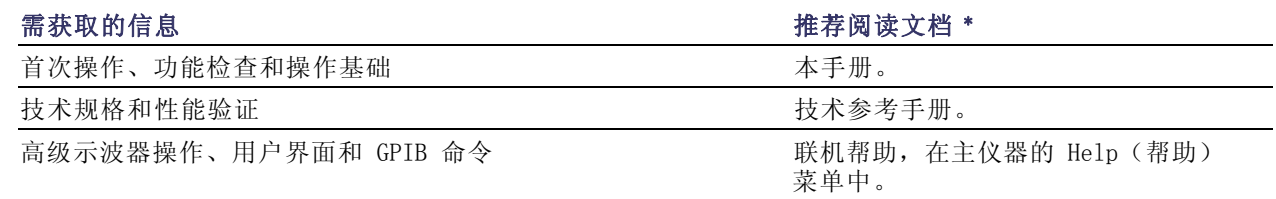

\* 要访问主仪器中安装的文档,请单击任务栏上的开始,选择程序> TekApplications。

# 本手册中使用的约定

本手册中使用以下图标表示步骤顺序。

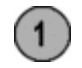

# <span id="page-14-0"></span>返还探头进行维修

如果探头需要维修,则必须将其返还给 Tektronix。如果原包装不能使用或丢失,请按照下面的包装指南 打包:

#### 运输准备

- 1. 使用波纹纸板运输专用包装箱, 其内部尺寸至少比探头尺寸大一英 寸。包装箱的纸板测试承重至少应 为 200 磅。
- 2. 将探头置于防静电袋内或包裹起 来,防止其受潮。
- 3. 将探头放入包装箱,使用轻质包装 材料加以固定。
- 4. 使用装运胶带密封包装箱。
- 5. 参阅本手册开头部分的 Tektronix 联系信息,获得发运地址。

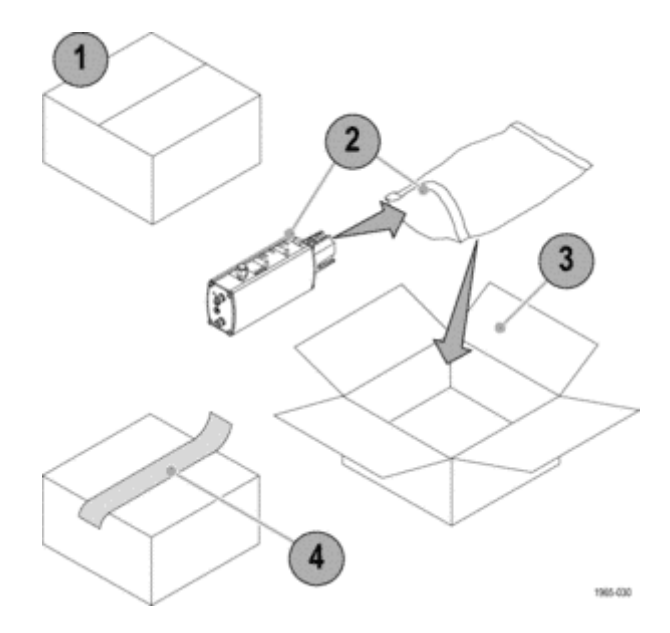

# <span id="page-16-0"></span>主要功能

P7313SMA 是 13 GHz 有源差分探头,专为串行数据分析 (SDA) 的一致性测试及 50 Ω 信令环境下使用差 分串行总线的其他应用场合而设计。该探头采用 Tektronix TekConnect 示波器接口与示波器连接。主要 功能包括:

- SMA 输入端, 带有一对 1 米长的低 时滞电缆
- 直流至 13 GHz 带宽
- 可洗 800 mV 和 3.6 mV 峰 峰值 差分输入电压范围
- 可选终端电压控制模式,范围为  $+3.6 \text{ V}/-2.5 \text{ V}$
- 用于触发的辅助输出连接器
- TekConnect 接口
- 提供在示波器显示屏上实现自动单 位缩放

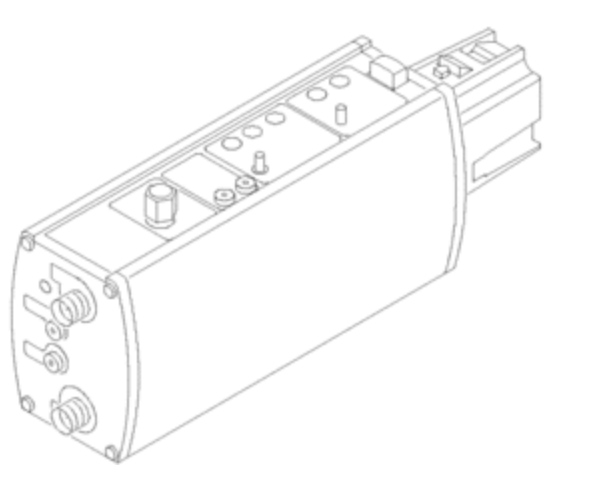

# <span id="page-17-0"></span>操作注意事项

### 表 1: P7313SMA

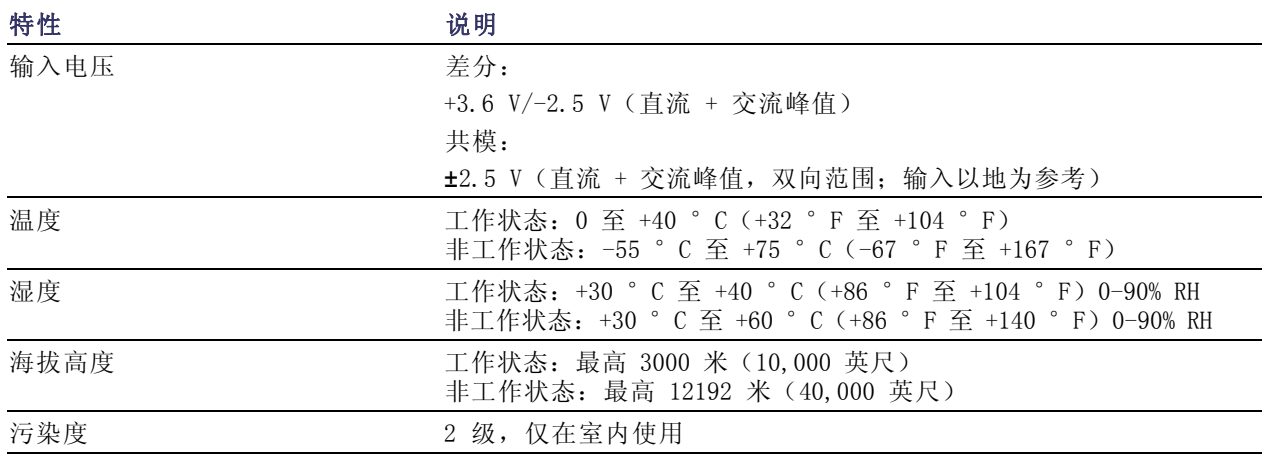

# <span id="page-18-0"></span>安装

# 连接到主仪器

P7313SMA 探头通过主仪器上的 TekConnect 接口供电。

1. 要安装探头,请将其滑入主仪器上 的 TekConnect 插座。完全啮合时 探头会卡在插座中。

主仪器执行诊断性检查来验证探 头的基本功能,循环检查各个状态 LED。

请先执行功能检查,然后再使用探 头。(见[第10](#page-25-0)页,[信号和终端电压](#page-25-0) [显示器检查](#page-25-0))

2. 要取下探头,请抓紧探头,然后按 压锁按钮,平直地将探头拉出来。

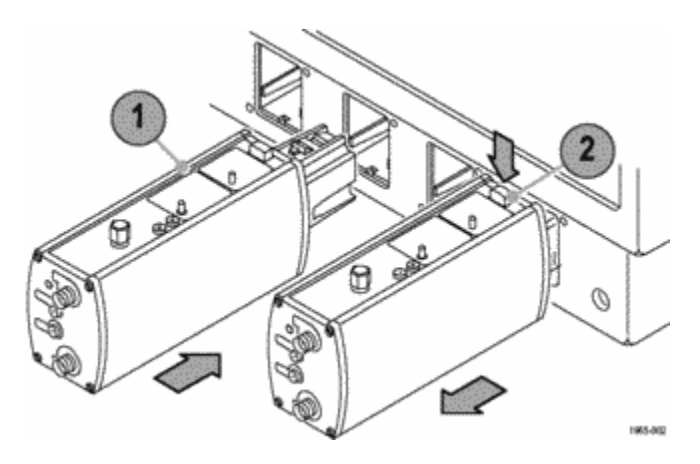

# <span id="page-19-0"></span>连接到探头

下文对探头连接器的概述有助于您进行功能检查。有关探头连接器和控制按钮的详细信息,请查看基本操 作。(见[第20](#page-35-0)页,[基本操作](#page-35-0))

## SMA 输入连接器

- 1. P7313SMA 探头的 SMA 连接器分别 用于 (+) 和 (-) 输入信号。 SMA 连接器提供了一条信号路径, 信号可从内部 50 Ω 终端网络及差 分探头缓冲放大器传输至示波器。
- 2. 使用随探头提供的匹配延迟 SMA 电 缆将探头连接至电路上。
- 3. 将 50 Ω 终端保留在未使用的输入 端上。

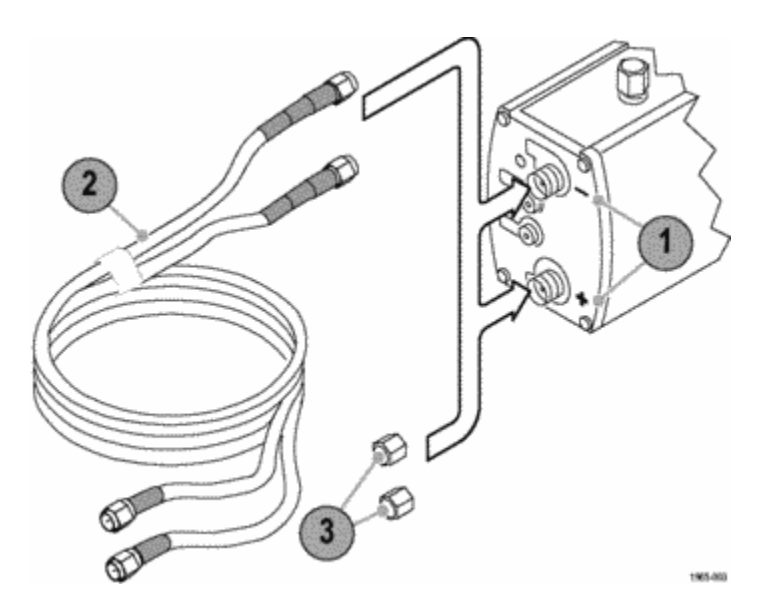

1905-006

## <span id="page-20-0"></span>直流终端电压输入插孔

- 1. 使用这两个 0.080 英寸针式插孔 通过外部电源提供直流终端电压控 制。
- 2. 将探头随附的 0.080 英寸针到香蕉 插头电缆接入这些插孔。
- 3. 按下 SELECT (选择)按钮,将 Vterm Source 设置为 EXT 模式。

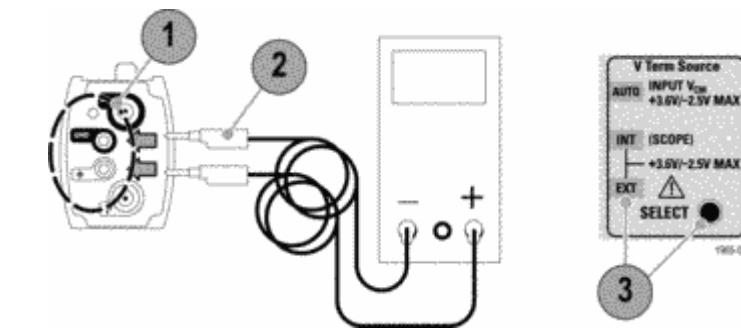

## <span id="page-21-0"></span>终端电压显示器插孔

- 1. 使用这两个 0.040 英寸插孔监视被 测试信号的终端电压。
- 2. 将探头随附的 0.040 至 0.080 英 寸针到插孔适配器接入这些插孔。
- 3. 使用一对标准 DMM 测试导线将数字 万用表 (DMM) 连接至插孔适配器。

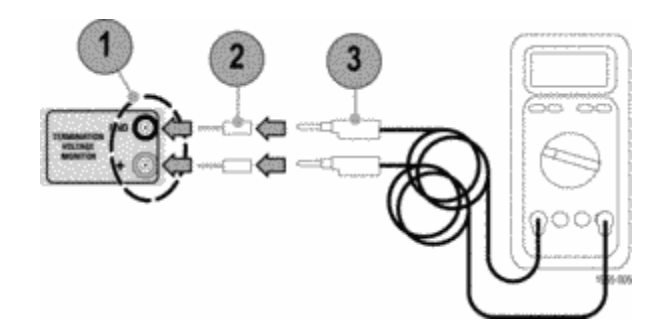

## 辅助输出 SMA 连接器

此 SMA 连接器提供被测试信号的反相 衰减取样。

输出信号的衰减因子与选定的探头衰减 因子匹配。

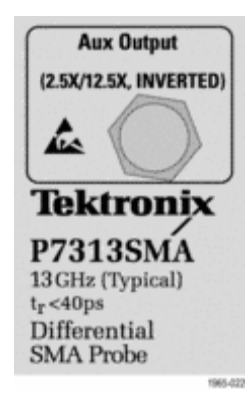

<span id="page-22-0"></span>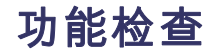

请先执行功能检查,然后再使用探头。

## 概述

基本功能检查包括下列检查:

- 1. 开机自检,验证 LED 的运行
- 2. 输入信号幅度和终端电压显示器输 出检测

要检查其他探头功能,请完成下列检 查:

- 3. 辅助输出幅度和极性
- 4. 终端电压调零检查

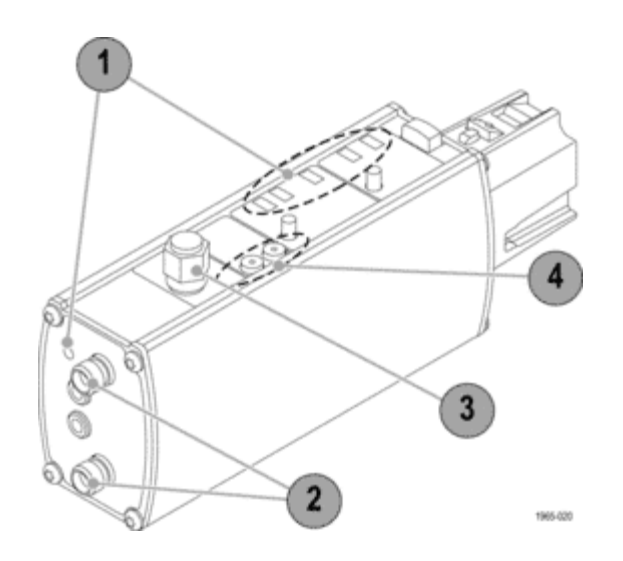

# <span id="page-23-0"></span>必需的设备

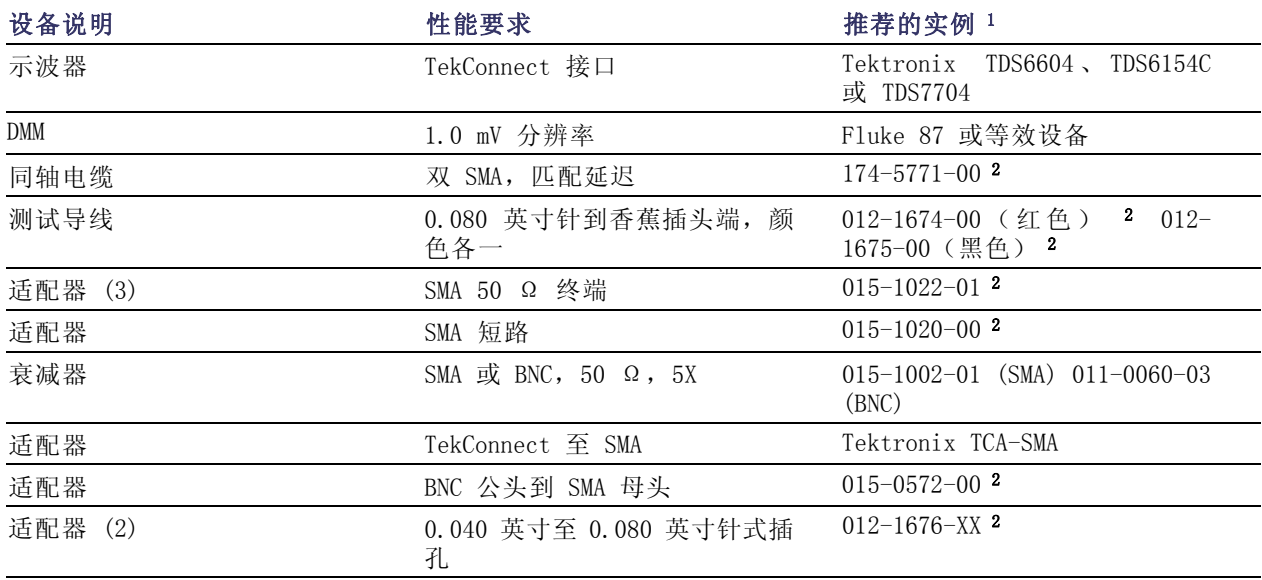

1 九位部件号 (xxx-xxxx-xx) 是 Tektronix 部件号。

2 探头随附的标准附件。

# <span id="page-24-0"></span>开机自检

探头接通电源后,将执行内部诊断性检查,验证探头的基本功能。探头将检查与主仪器之间的通信,并循 环检查各个状态 LED。

要检查探头 LED 功能,请执行如下操 作:

- 1. 将探头连接到某一示波器通道。
- 2. 检查所有六个 LED 是否快速闪亮: 五个位于顶部面板上,还有一个过 冲错误 LED 位于前面板上。
- 3. 12.5X 衰减 LED 和自动电压终端源 LED 再次点亮,然后一直保持点亮 状态。其他 LED 不再点亮。当探头 输入端开路或耦合交流时,自动模 式 LED 闪烁。

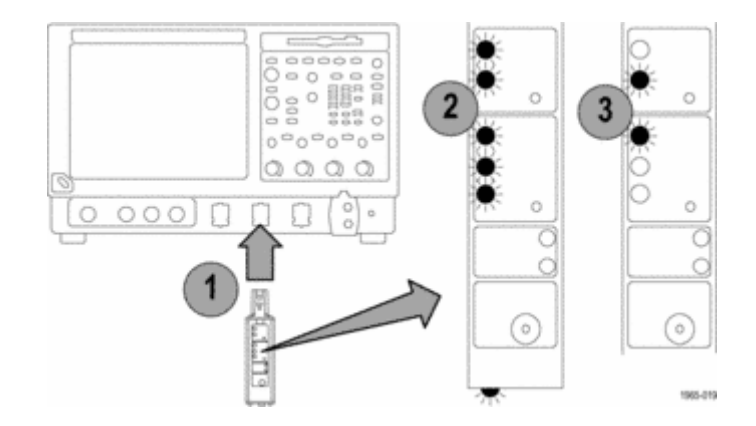

说明: 如果衰减 LED 和终端源 LED 并未如上所述点亮,则示波器中可能已经存储了上次会话中的其他衰 减和终端源设置。使用探头上的 SELECT(选择)按钮将 LED 切换至 12.5X 和 AUTO(自动)设置。如果 两个 Range Select (范围选择) LED 均闪烁或在接通电源后有其他反常表现, 则可能存在某种错误情况。 用户维修一节中包含清除错误的说明。(见第[46](#page-61-0)页, [用户维修](#page-61-0))

# <span id="page-25-0"></span>信号和终端电压显示器检查

下面的测试使用示波器前面板上的 PROBE COMPENSATION(探头补偿)或 FAST EDGE(快速移动)输出来验 证探头输入电路是否正常工作。还会使用 DMM 检查终端电压显示器输出。

## 设置 12.5X 范围测试

- 1. 将 BNC-SMA 适配器连接至示波器 上的 PROBE COMPENSATION (探头补 偿)或 FAST EDGE(快速移动)连 接器。
- 2. 在该适配器和 (+) SMA 探头输入端 之间连接 SMA 电缆。(您可以使用 探头随附的匹配延迟电缆组中的一 条电缆。)
- 3. 将 50 Ω SMA 终端连接至 (-) SMA 探头输入端和辅助输出连接器。
- 4. 将 0.040 英寸至 0.080 英寸适配 器连接至 Vterm 显示器插孔。
- 5. 将 0.080 英寸针到香蕉插头测试导 线从 DMM 连接至适配器。
- 6. 设置 DMM 以测量直流电压。

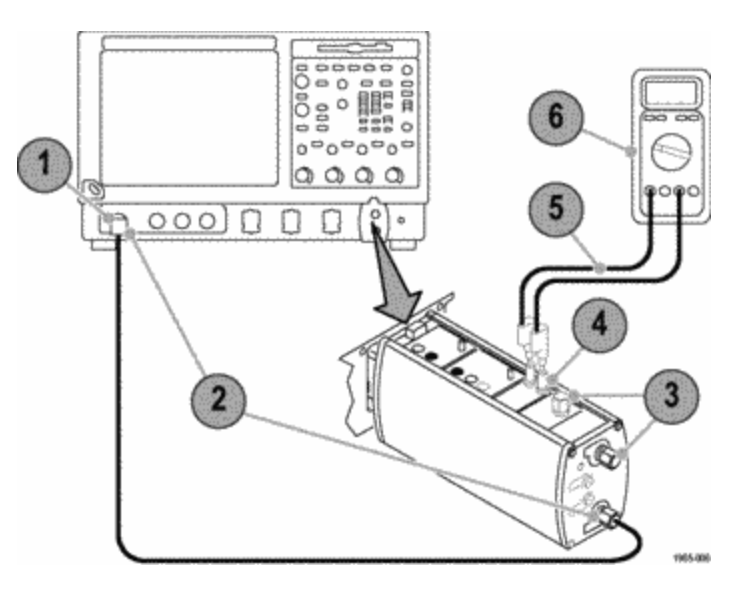

## 12.5X 范围的测试步骤

- 1. 按探头的 SELECT (选择)按钮,将探头衰减设置为 12.5X, 将 Vterm source (Vterm 源)设置为 Auto (自动)。
- 2. 按示波器上的 AutoZero(自动调零)按钮。如果出现稳定方波表明探头在 12.5X 衰减设置下功能正常。
- 3. 探头补偿信号幅度和共模电压取决于示波器的型号。检查示波器上的信号幅度和共模电压(显示于 DMM 上)是否与表中的数值接近:

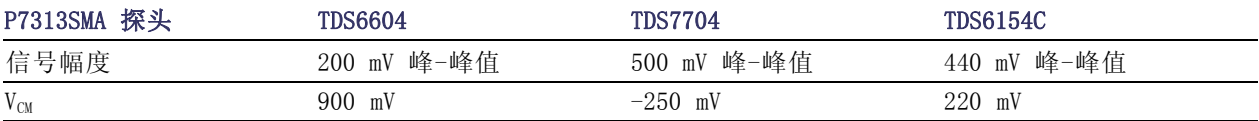

有关测量的共模输入电压的详细信息,请参考《技术参考手册》中的"单端测量"。

这样即完成了 12.5X 衰减信号的检查。如果要检查探头的 2.5X 衰减设置,请执行步骤 [4](#page-27-0) [到 7](#page-27-0)。 [\( 见](#page-27-0) 第[12页\)](#page-27-0)

## <span id="page-27-0"></span>2.5X 范围的测试步骤

4. 以 12.5X 范围测试的设置开始,通过探头补偿输出连接器以直插方式插入一个 50 Ω、5X 衰减器。 必须使用衰减器,这样才能在低衰减设置下显示探头动态范围内的探头补偿信号。如果不使用该衰减 器,2.5X 衰减器设置中的探头放大器将会过冲,显示器上将显示受限制的直流电平,而不会显示探头 补偿方波。

可以使用 BNC 式 5X 衰减器(Tektronix 部件号 011-0060-XX)或 SMA 式 5X 衰减器(Tektronix 部 件号 015-1002-XX)。

- 5. 将探头衰减设置为 2.5X。
- 6. 按 Autoset(自动设置)。如果出现稳定方波表明探头在 2.5X 衰减设置下功能正常。
- 7. 检查示波器上的信号幅度和共模电压(显示于 DMM 上)是否与下表中的数值接近。

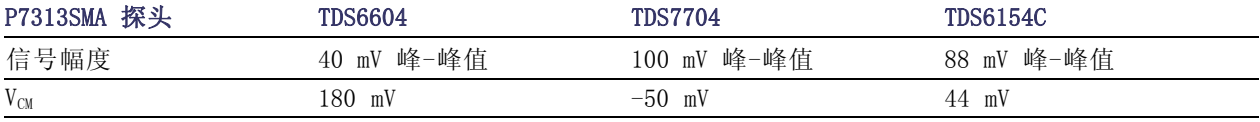

# <span id="page-28-0"></span>辅助输出检查

下面的测试验证辅助输出信号是否正常。辅助输出是探头主输出上所显示信号的反相衰减取样。

## 设置

- 1. 开始先进行 12.5X 范围测试的设 置。
- 2. 在辅助输出连接器上取下 50 Ω 终 端。
- 3. 使用 Tektronix TCA-SMA 适配器将 一根 SMA 电缆从探头辅助输出连接 至示波器上的另外一个通道。(您 可以使用探头随附的匹配延迟电缆 组中的另外一条电缆。)

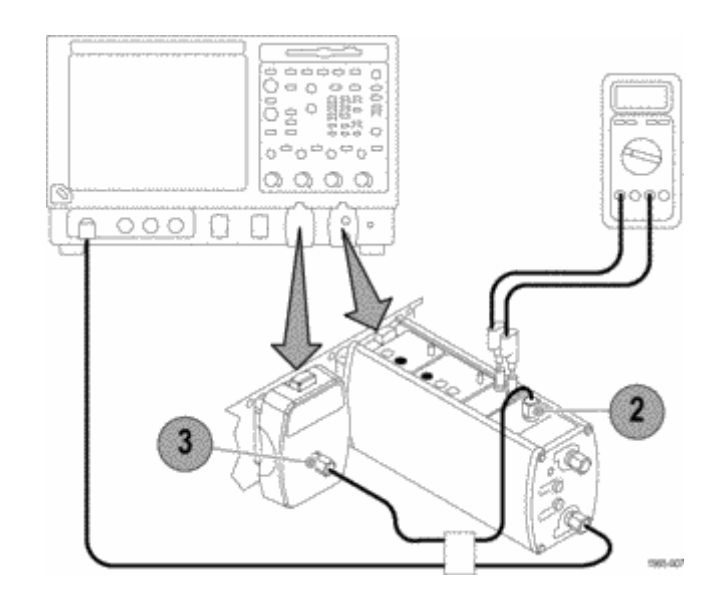

## 12.5X 衰减辅助输出的测试步骤

- 1. 将探头衰减设置为 12.5X。
- 2. 显示已连接辅助输出信号的通道,检查辅助输出信号是否是 P7313SMA 主输出上显示的探头补偿信号的 反相取样。

辅助输出幅度显示在 P7313SMA 主输出上,幅度按 12.5X 因子进行衰减。这是智能探头接口针对主探头输 出上所选定衰减因子进行调整的结果。

## 2.5X 衰减辅助输出的测试步骤

说明: 2.5X 衰减辅助输出检查要求探头补偿输出端上连接直插式 5X 外接衰减器。由于在探头增益中组合 使用 5X 衰减器和 5X 扩增(从 12.5X 至 2.5X),下面步骤 3 中测量的信号幅度会与步骤 2 中 12.5X 衰减检查中的信号幅度相匹配。

- 1. 通过探头补偿输出连接器以直插方式插入 50 Ω、5X 衰减器。
- 2. 将探头衰减设置为 2.5X。
- 3. 检查信号幅度与 12.5X 衰减辅助输出测试的步骤 2 中测量的信号幅度是否相同。

# <span id="page-30-0"></span>直流终端电压调零检查

此测试针对三种不同终端电压选择模式,检查在如下显示各条件下终端电压是否默认为 0 伏。

## 自动模式

- 1. 断开探头 (+) 输入端和辅助输出连 接器之间的电缆连接,替换为两个 50 Ω SMA 终端。
- 2. 确保 (-) 输入端上已连接一个 50 Ω SMA 终端。
- 3. 使用探头上的 Vterm SELECT(Vterm 选择)按钮将 Vterm 模式设置为 AUTO(自动)。
- 4. 检查 DMM 显示的终端电压是否接近  $0 V<sub>o</sub>$

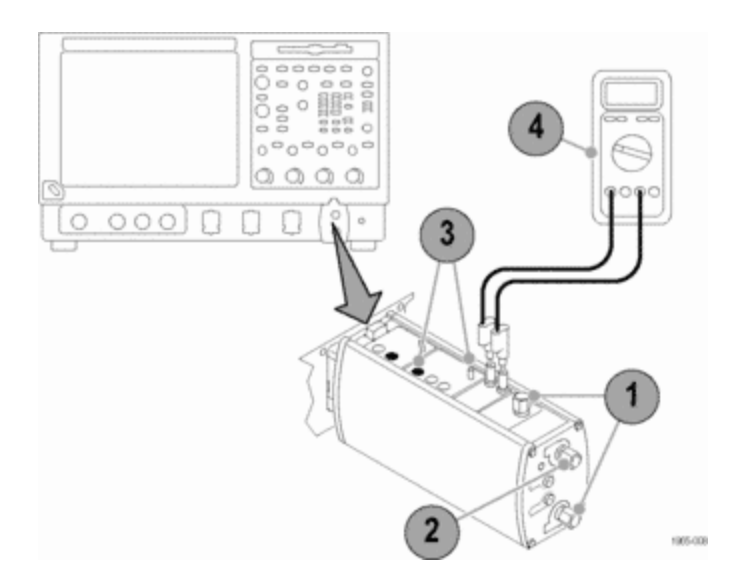

## <span id="page-31-0"></span>内部 (Int) 模式

- 1. 使用探头上的 Vterm Source SELECT(Vterm 源选择)按钮将 Vterm 模式设置为 INT(内部)。
- 2. 检查 DMM 上显示的终端电压是否接近 0 V。如果不是,请检查示波器的内部 Vterm 控制是否设置为非 零电压。有关使用内部 Vterm 控制的详细信息,请查阅您的示波器手册。

# 外部 (Ext)模式

- 1. 确认探头的外部终端电压输入端是否为开路。
- 2. 使用探头上的 Vterm Source SELECT(Vterm 源选择)按钮将 Vterm 模式设置为 EXT(外部)。
- 3. 检查 DMM 显示的终端电压是否接近 0 V。

这样就完成了探头的功能检查。如果您的仪器支持探头校准例程,则现在最适合执行该校准例程。 [\( 见](#page-32-0) [第17](#page-32-0)页, *[探头校准](#page-32-0)*)

# <span id="page-32-0"></span>探头校准

执行探头功能检查后,请使用以下说明运行探头校准例程,它可以优化探头与示波器组合的增益与偏差, 使测量错误减少到最小。

# 检查信号路径补偿状态

- 1. 从 Utilities(辅助功能)菜单中选择 Instrument Calibration(仪器校准)。
- 2. 在 Calibration (校准)框中,选中 Status(状态)。如果该状态不是探头校准例程必需的 pass (通 过),请断开示波器上的所有探头和信号源的连接,然后运行信号路径补偿例程。

# <span id="page-33-0"></span>运行探头校准

- 1. 当信号路径校准测试状态为 pass (通过)时,请将探头连接至示波 器的一个通道,然后设置示波器以 显示该通道。让探头预热 20 分钟。
- 2. 请将 SMA 电缆从示波器 PROBE COMPENSATION (探头校准) 连接器 (某些型号上为 Probe Cal)连接 至 (+) SMA 探头输入端。有可能需 要适配器。
- 3. 将短路 SMA 终端连接至探头的 (-) 输入端。

说明: 请勿使用 50 欧姆 SMA 终端, 否则会导致探头校准无效。

4. 断开与外部终端电压输入端相连的 所有电缆。

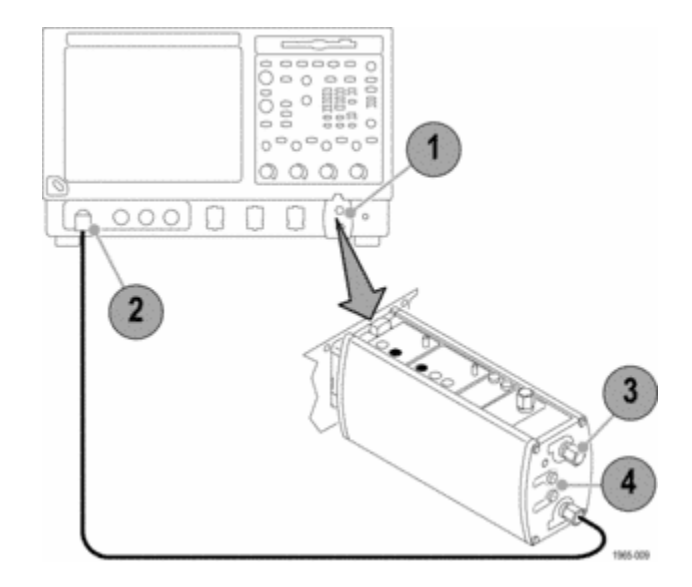

- 5. 在 Vertical(垂直)菜单中,选择 Probe Cal (探头校准)。
- 6. 单击 Calibrate probe(校准探 头)。探头校准程序将针对两种探 头衰减设置优化示波器的探头。

如果探头功能检查失败或探头校准例 程失败,请参考维修信息。 ( 见[第46](#page-61-0) 页, [用户维修](#page-61-0))

# <span id="page-35-0"></span>基本操作

# 探头控制和连接

以下几页将说明 P7313SMA 差分探头的控制与连接。

说明 控制

TekConnect 接口。 TekConnect 接口提供探头和示波器之间的通讯路径。连接插 脚提供电源、信号和数据通信接口,用于探头识别和内部终端电压控制(如果示 波器支持)。

完全啮合时探头会卡在示波器中。要取下探头,请抓紧补偿盒,按住锁按钮,然 后将探头拉出。

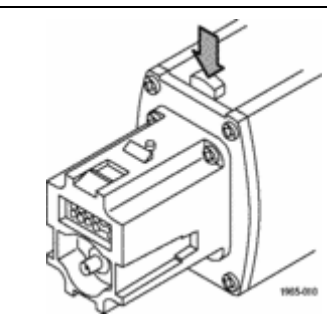

#### <span id="page-36-0"></span>说明 いっちょう しゅうしょう しゅうしょう しゅうしゅん おおし おおし 控制 おおとこ おおとこ かいしょう おおとこ かいしょう おおとこ おおとこ おおとこ おおとこ こうしゅう

输入信号连接。 SMA 终端为电路提供带屏蔽的低噪连接。差分信号或单端信号将 由内部探头放大器进行缓冲,然后通过 TekConnect 接口发送至示波器。 尽管允许的输入直流共模 (Vcu) 范围和终端电压 (Vr) 范围都是 +3.6 V/-2.5 V, 但 Vow 和 Vr 之间的电压差仍然有其他限制, 您必须考虑到这些限制, 以避免非

线性操作。

由于 50 Ω 终端网络阻抗较低,因此可能会产生相对较大的电流,这取决于输入 信号源阻抗及 V<sub>CM</sub> 和 V<sub>T</sub> 之间的电压差。对于驱动两个 50 Ω 终端电阻之间 V<sub>T</sub> 电 压节点的放大器,其线性运行的电流限制是 ±82 mA 左右,因此限制了 V $_{\text{u}}$  和 V<sub>T</sub> 之间的电压差。

一般指导规定, V<sub>CM</sub> 和 V<sub>τ</sub> 之间的电压差应该限制在 2 V 左右 (对于 0 Ω 源阻 抗)和 3 V 左右(50 Ω 源阻抗)。使用《技术参考手册》中的等式可以更准确 地计算终端网络和输入负载电流。

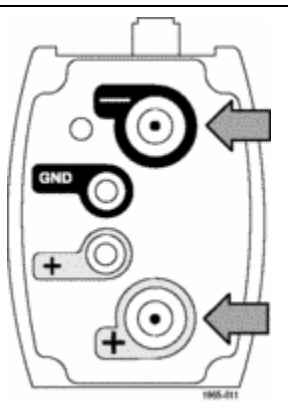

<span id="page-37-0"></span>说明 控制

外部直流终端控制电压连接。 探头端部的红色和黑色0.080 英寸插孔可用来通过 外部直流电源来控制直流终端电压。

在这些终端上连接外部控制电压时,请使用探头随附的香蕉到 0.080 英寸插头适 配器电缆。

红色终端是直流控制电压输入端,输入到驱动内部50 Ω 终端网络中心抽头(共 模节点)的缓冲放大器。缓冲放大器输入端上的对地 100 kΩ 阻抗在输入端开路 时提供 EXT(外部)模式的 0.00 V 终端电压。黑色终端连接系统地线。

■ 正常终端电压范围是 +3.6 V/-2.5 V。

■ 缓冲放大器输入端为 ±15 伏二极管保护, 但当 EXT 终端电压超出所指定 3.6 V/–2.5 V 范围约 10% 时,过冲错误 LED 会闪烁。

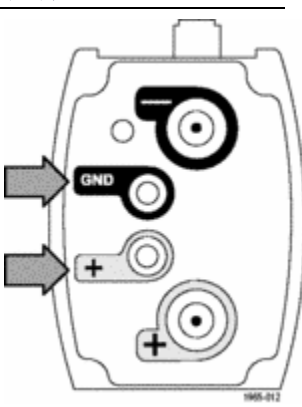

<span id="page-38-0"></span>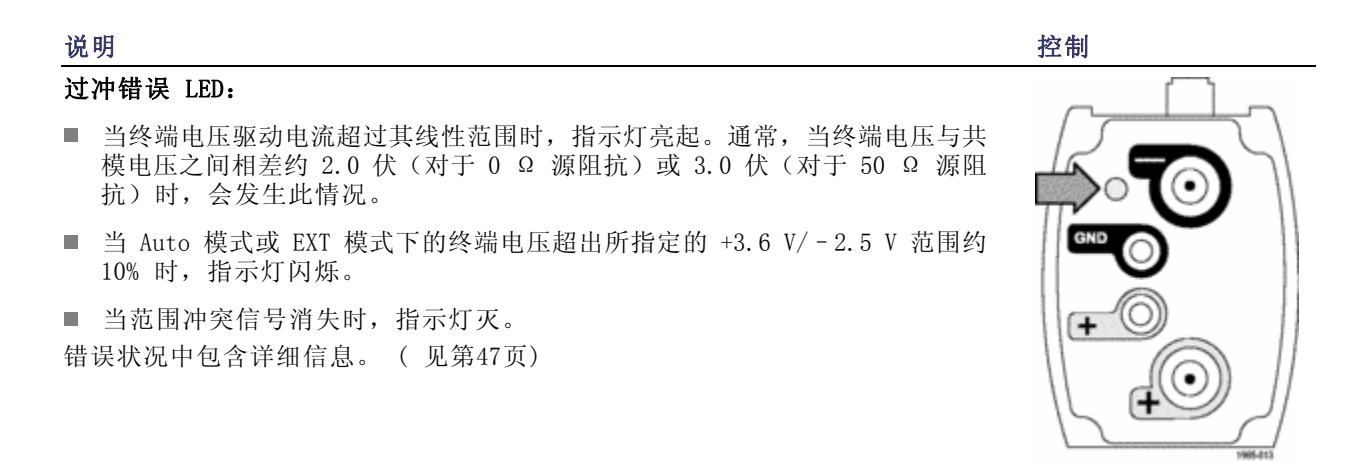

衰减/动态范围选择及指示灯。 通过 Attn Dynamic Range Select (衰减动态范围 选择)按钮,您可以选择 2.5X 或 12.5X 探头衰减。每个衰减器设置的最大线性 动态范围被指定为一个差分峰-峰值。

■ 当探头接通电源时, 两个指示灯 LED 快速闪亮, 然后 12.5X LED 灯亮, 表明 已选择 12.5X 衰减。

说明: 如果衰减 LED 并未如上所述点亮,则主示波器中可能已经存储了上次会 话中的其他衰减和终端源设置。如果需要,请使用探头上的 SELECT(选择)按钮 更改设置。

■ 如果两个 LED 均闪烁, 则存在内部探头诊断故障。请断开探头, 然后重新连 接,并重新启动开机诊断过程。如果 LED 仍然闪烁, 说明探头有缺陷, 必须 返还 Tektronix 进行维修。

<span id="page-39-0"></span>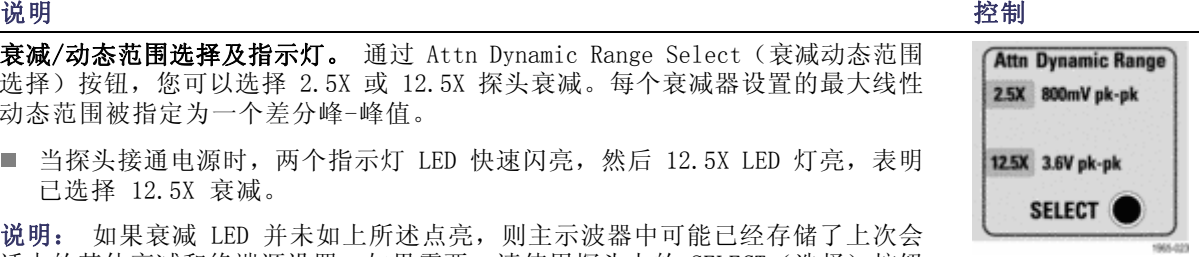

#### <span id="page-40-0"></span>说明 いっちょう しゅうしょう しゅうしょう しゅうしゅん おおし おおし 控制 おおとこ おおとこ かいしょう おおとこ かいしょう おおとこ おおとこ おおとこ おおとこ こうしゅう

终端电压控制模式选择和指示灯。 通过 V Term Source (V Term 源) 的 SELECT (选择)按钮,您可以在三种终端电压控制模式之间进行选择:自动、内部和外 部。探头接通电源时,三个指示灯 LED 都快速闪亮,然后 AUTO(自动)LED 灯 亮。

说明: 如果终端源 LED 并未如上所述点亮,则主示波器中可能已经存储了上次 会话中的其他衰减和终端源设置。如果需要,请使用探头上的 SELECT(选择)按 钮更改设置。

探头最初设置为自动模式,按 SELECT(选择)按钮可选择其他模式。当探头信号 输入端耦合交流或开路时,自动模式 LED 也会闪烁。此时终端电压设置为 0.0 V。

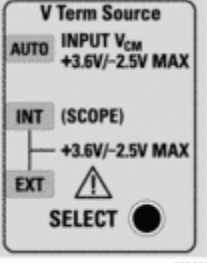

1965-024

- 在自动模式下,将测量输入信号直流共模电压,然后将直流终端电压自动设置 为该电压(探头接通电源后的默认模式)。
- 在内部模式下, 使用 TekConnect 用户接口控制设置直流终端电压。如果您的 示波器不支持此模式,则终端电压默认为 0 伏。
- 在外部模式下, 直流终端电压通过探头面板上 0.080 英寸针式插孔所连接的 外接直流电源间接控制。如果这些控制电压输入端处于开路状态,则终端电压 默认为 0 伏。

#### <span id="page-41-0"></span>说明 控制

终端电压显示器插孔。在这些红色和黑色插孔上连接 DMM 以监视直流终端电压。 例如,在自动模式下使用这些插孔间接测量直流共模输入电压。 使用一个 DMM 和一对标准 DMM 测试导线。终端电压显示器 (+) 输出端的输出阻 抗约为 1 kΩ。终端电压显示器的其他输出端连接信号地线。

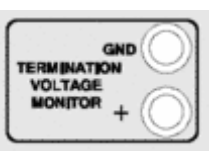

辅助输出连接器。 此 SMA 连接器提供输入信号的全带宽反相衰减取样。使用此附 属信号触发您的 TDS/CSA8000 系列取样示波器, 或将其用作频谱分析仪或网络分 析仪的输入,以便测量输入信号的频域响应。 不使用此连接器时,请连接上终端帽盖,以便防止 SMA 输出连接器受损,并确保 示波器的主探头输出信号的最大信号保真度。

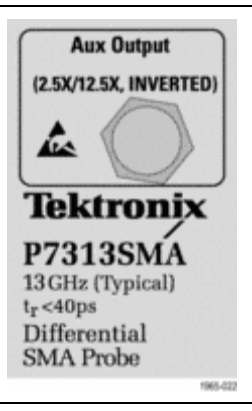

# <span id="page-42-0"></span>应用

下列应用提供了如何使用 P7313SMA 探头进行常规测量的实例。

## HDMI

HDMI(高清晰度多媒体接口)是音频/视频组件之间的接口,它能够在一根多线电缆内通过多个通道传输 全数字非压缩内容。下面的框图显示了组成 HDMI 视频信号的三对差分通道。它们分别承载组成视频图像 的三原色 (RGB)。音频嵌入在数据信号协议内。第四个通道承载时钟,它以视频数据位速率的 1/10 速率 运行。显示数据通道承载同步信息。 ( 见图1第[28页\)](#page-43-0)

<span id="page-43-0"></span>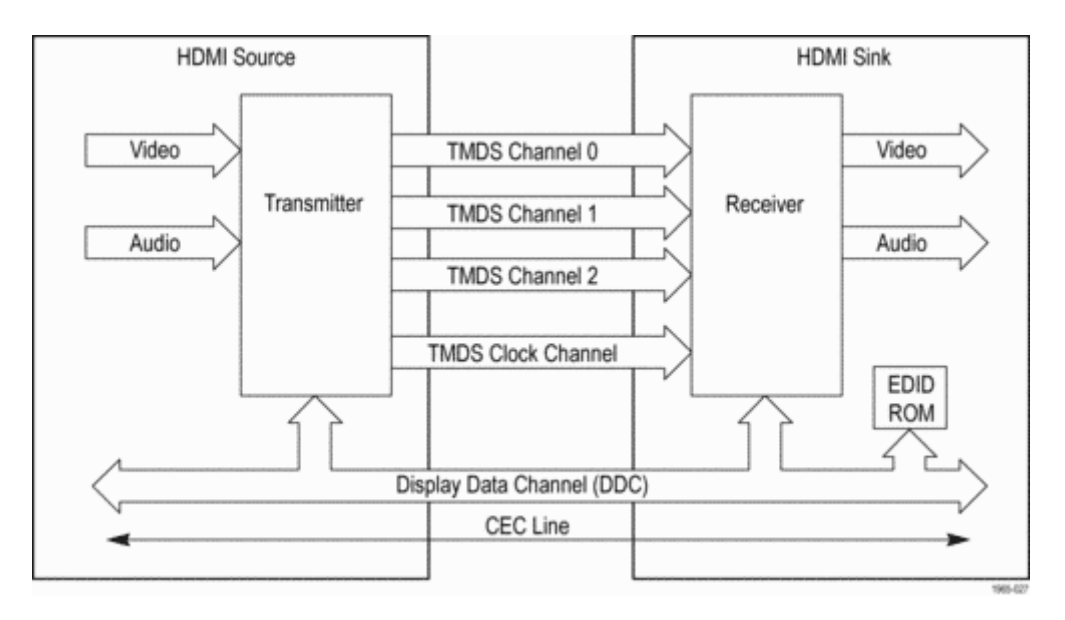

### 图 1: HDMI 框图

源(发射机)的每对通道在(+和 -)线路上使用电流源,驱动信号沿电缆进入发射路径。在内部放大器将 补充的单端信号处理为差分信号之前,接收机上的终端电阻会先阻停这些信号。只要将探头"+"和"-" 两个输入端接入分线板上的一对 SMA 输出连接器中,即可查看任何输出通道对的差分信号。 [\( 见图2\)](#page-44-0)

<span id="page-44-0"></span>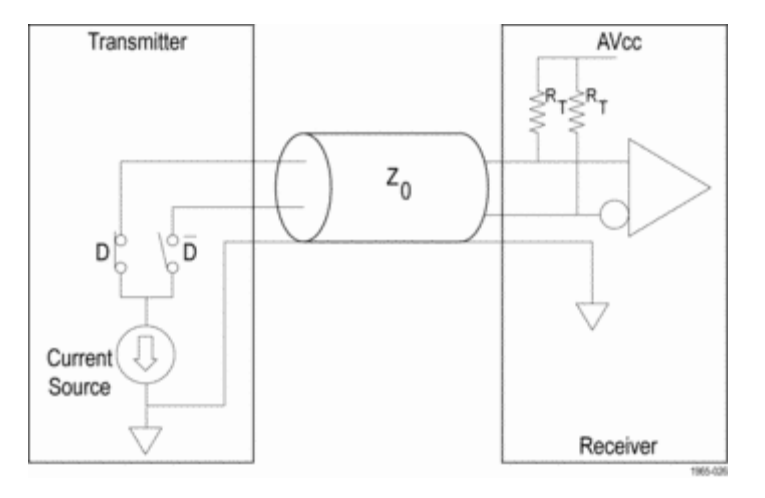

图 2: HDMI 发射/接收电路

使用安装有 TDSHT3 HDMI 一致性软件应用程序、信号分线板和 P7313SMA 探头的示波器, 您可以测量单端 或差分 HDMI 信号。( 见图3) 通过软件和分线板,可测进出 HDMI 组件的源宿信号。

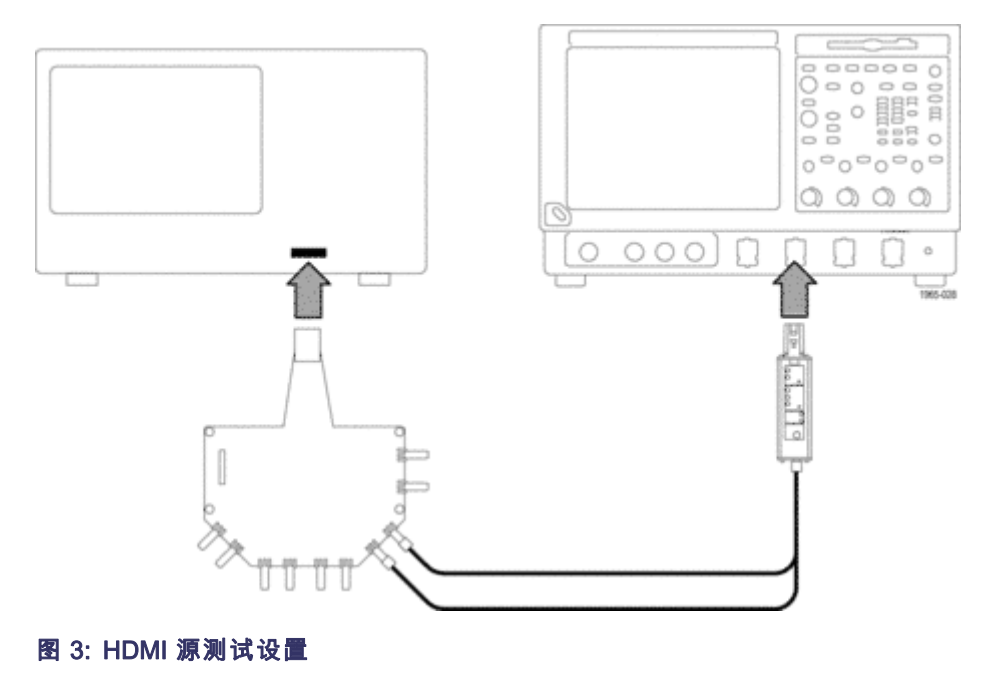

要执行 HDMI 源测试,请在传输线缆的位置上连接一个 HDMI 信号分线板,这样即可访问发射机信号了。 P7313SMA 探头如同一个接收机,它端接 HDMI 信号,允许您测量该信号。P7313SMA 探头的终端电压范围 足以满足 HDMI AVcc 终端电压的 +3.3 V 技术规格。

使用 TDSHT3 HDMI 一致性软件, 您可以运行眼图测试, 以便自动执行诸如信号幅度、时钟抖动、时钟占空 比、上升及下降时间以及过冲/下冲等 HDMI 信号的差分测量。 ( 见图4第[32页\)](#page-47-0)

<span id="page-47-0"></span>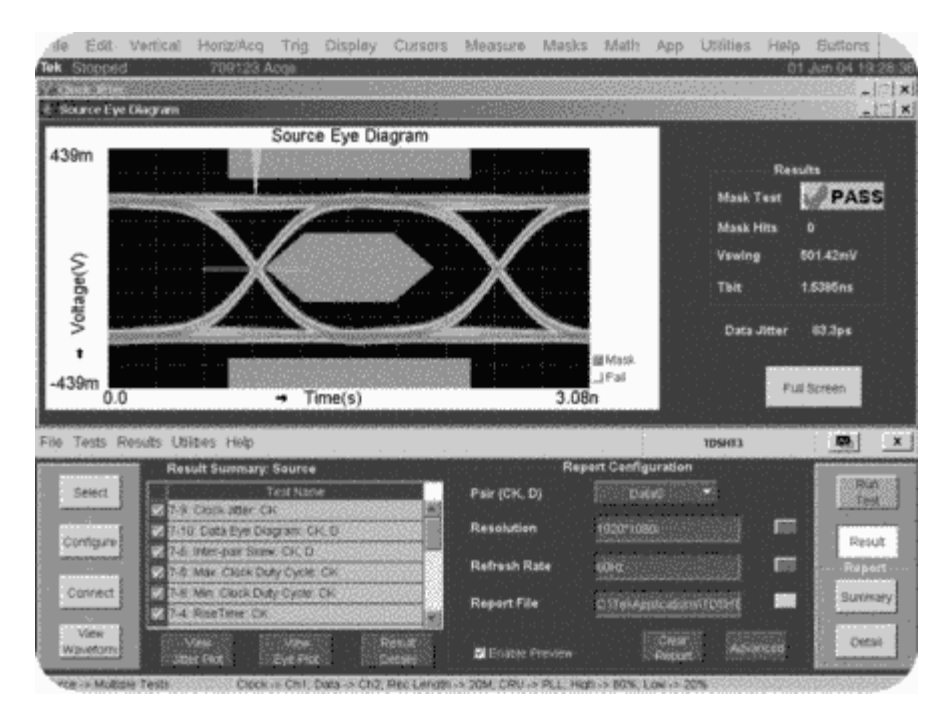

## 图 4: TDSHT3 应用程序软件测试结果

## 终端电压控制模式

通过终端电压控制模式,您可以使用三种不同方法监视和控制终端电压。如果您要使用其他测量仪器,例 如频谱分析仪,则辅助输出可以提供输入信号的反相衰减取样,以便进行其他处理。下面的实例说明了某 些典型探头配置和应用。

## <span id="page-49-0"></span>自动模式

如果测试 50 Ω 串行数据线(例如 InfiniBand 或直流耦合 PCI Express),您可以使用自动模式自动设 置终端电压。在自动模式下,通过使终端电压匹配输入信号共模电压,减少了差分输入源上的直流负载。

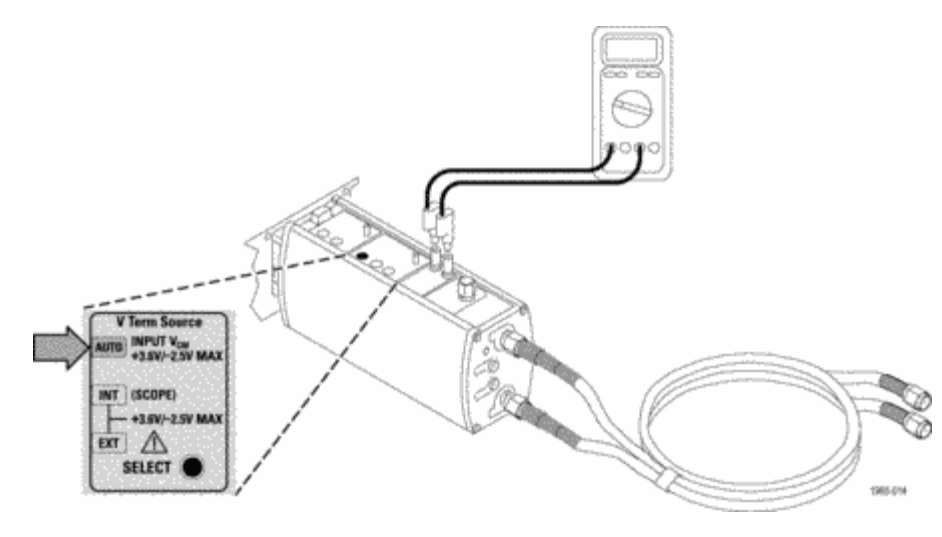

#### 图 5: 使用自动终端电压控制模式

<span id="page-50-0"></span>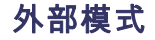

要控制终端电压时,请将 Vterm 源设置为 Ext 模式,然后将终端电压控制输入端连接至外部电源。您可 以使用 DMM 验证终端电压是否匹配外部供应的直流控制电压。

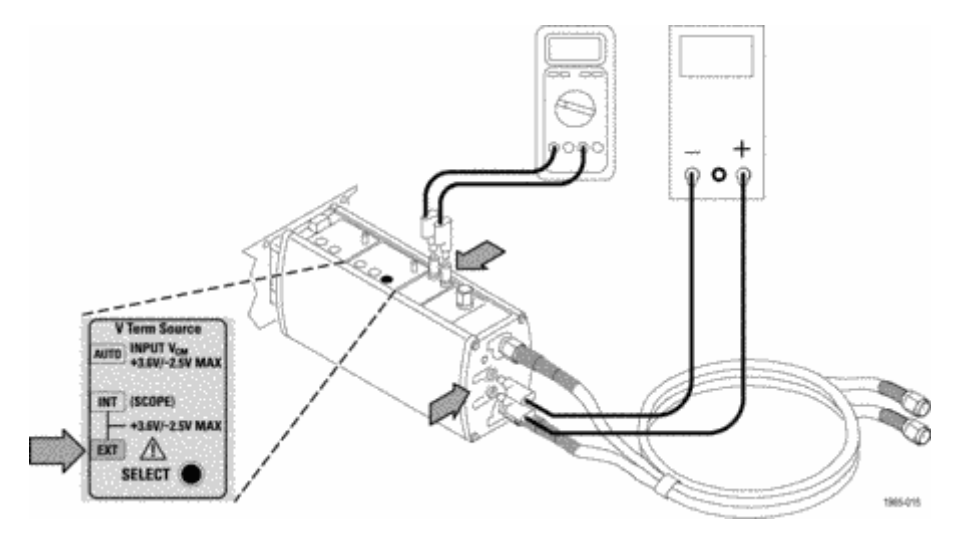

## 图 6: 使用外部终端电压控制模式

应用

## <span id="page-51-0"></span>内部模式

对于支持 Int 模式的 TekConnect 接口示波器, 您可以使用示波器生成终端电压, 而无需使用外部电源。 有关使用图形化用户界面的详细信息,请参考示波器手册。

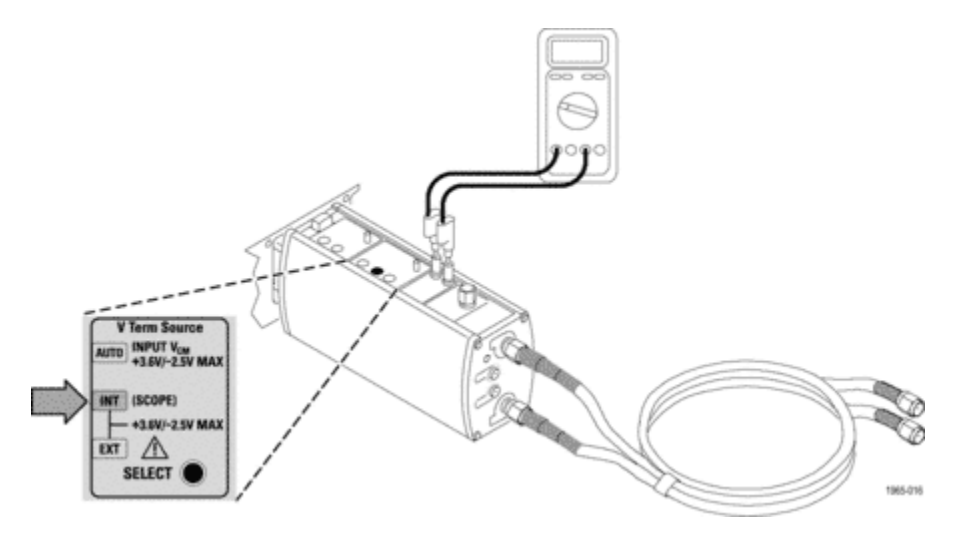

图 7: 使用内部终端电压控制模式

## <span id="page-52-0"></span>辅助输出

可以使用辅助输出连接来连接频谱分析仪或网络分析仪,或为其他仪器生成时钟恢复信号。

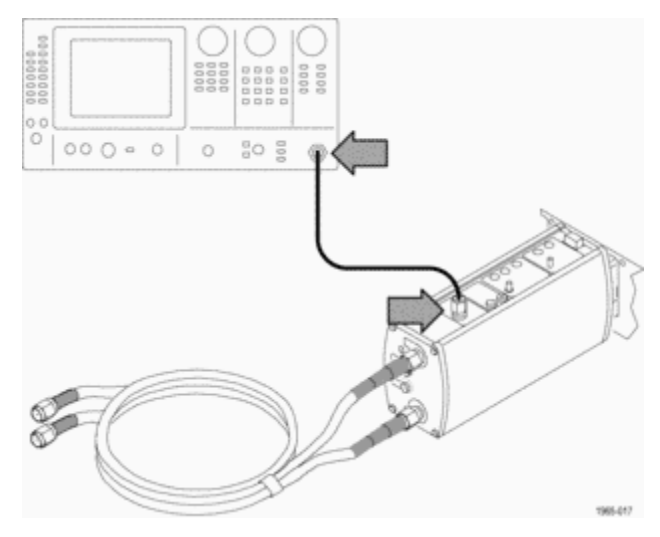

### 图 8: 查看频谱分析仪上的辅助输出信号

通过使用 Tektronix 80A03 TekConnect 探头接口,P7313SMA 探头可以连接至 Tektronix TDS8000 和 CSA8000 系列取样示波器。80A03 接口是用于探头的可选附件,可以将 TekConnect 探头转接至 Tektronix TDS8000 和 CSA8000 系列示波器。

应用

80A03 接口使用 Tektronix TDS8000 和 CSA8000 系列示波器内部包含的 80E0X 系列电模块。

#### 说明: 80A03 接口的固件必须是 2.2 版本或更高版本,以便兼容 P7313SMA 探头。

80A05 时钟恢复模块: 在取样示波器上添加一个 80A05 时钟恢复模块, 然后使用 P7313SMA 探头的辅助 输出触发输入信号上的模块,并查看眼图。如果已知数据速率,则 80A05 模块会根据所捕获数据流生成恢 复时钟。 ( 见图9第[39页\)](#page-54-0)

如果探头捕获的是时钟信号,而不是数据信号,则可以将辅助输出端连接至一个示波器外部触发输入端内。

<span id="page-54-0"></span>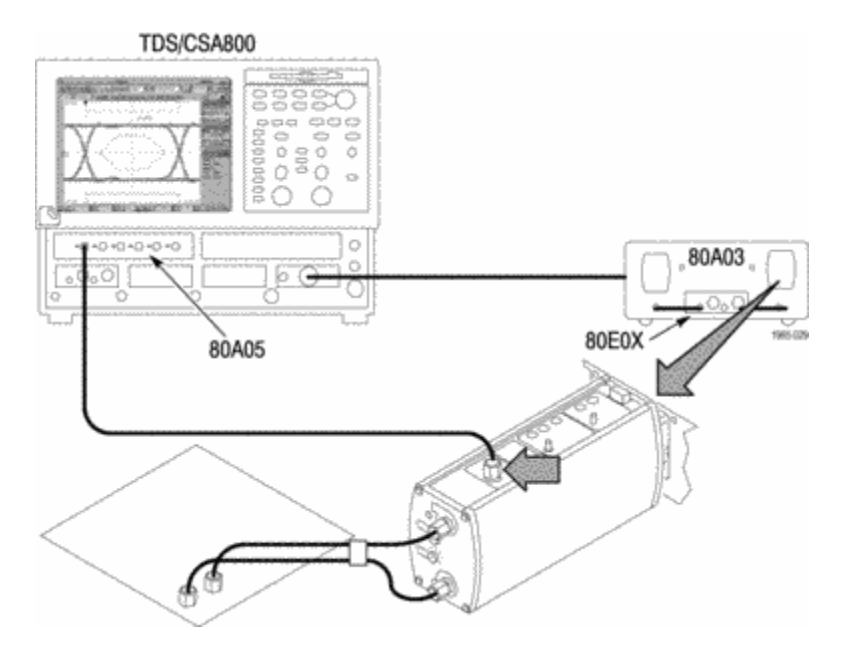

## 图 9: 使用带有 80A03 接口和 80A05 模块的探头查看 TDS8000 系列取样示波器上的眼图

# <span id="page-55-0"></span>标准附件

下面列出 P7313SMA 差分探头随附的标准附件。除非特别说明,探头内各附件均随附一个。( 见表2) 要订 购更换部件,请使用每个附件上列出的 Tektronix 部件号。

### 表 2: P7313SMA 标准附件

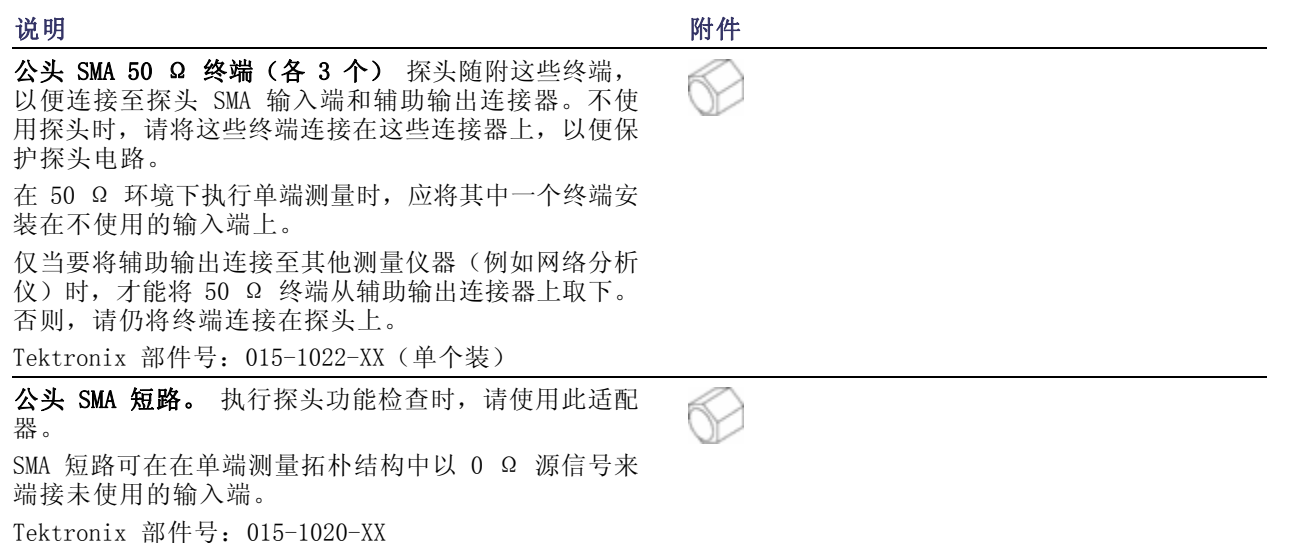

说明 附件

SMA 母头 到 BNC 公头适配器。 使用此适配器将探头 SMA 输入端连接至 BNC 连接上,例如示波器上的 BNC 校准输出连接器。

Tektronix 部件号:015-0572-XX

双 SMA 电缆。 这些 38 英寸电缆捆绑在一起, 并通过 出厂校准的集成相位调节器将电缆间时滞限制在 1 ps 内。电缆的每端都有颜色编码以便于识别,在电路至探 头之间提供匹配的信号路径,确保准确执行差分信号测 量。与电缆组件一起使用时,P7313SMA 差分探头包括内 置的电缆损耗补偿。

说明: 为简化 DUT 连接,请将电缆的相位调节器一端 连接至探头输入端。

如果您要探测的两点距离超出匹配的 SMA 电缆集所允许 范围, 则只能使用匹配的优质低损耗 SMA 电缆, 并对其 进行相差校正后再连接到电路中。注意,使用探头随附 电缆之外的其他电缆可能会降低探头性能。有关说明, 请参阅《技术参考手册》中的"检查电缆时滞"和"调 整电缆时滞"。

Tektronix 部件号:174-5771-XX

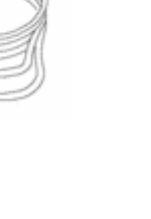

#### 说明 いっきょう しゅうしょう しゅうしょう いちのう 附件

#### 0.080 英寸针到香蕉插头适配器电缆(红色和黑色各一 根)。 在外部模式下使用这些电缆,使用外部电源设 置直流终端电压的值,以便控制直流终端电压。 Tektronix 部件号:

■  $012-1674-XX$  (红色)

■ 012-1675-XX (黑色)

0.040 至 0.080 英寸针式插孔适配器(各两个) 使用 两个针到插孔适配器将 0.040 英寸终端电压显示器插孔 连接至 0.080 英寸针到香蕉插头适配器电缆。将电缆的 香蕉插头端连接至 DMM 以测量终端电压。

Tektronix 部件号:012-1676-XX(单个装)

防静电腕带。 使用探头时,一定要在防静电工作台上 进行操作,并佩戴防静电腕带。 Tektronix 部件号:006-3415-XX

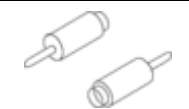

# <span id="page-58-0"></span>说明 附件 带有隔层的尼龙提包。 1. 将探头、附件和手册放入提包中。 2. 闭合提包,将附件运输到其他位置或保存起来。 Tektronix 部件号:016-1952-XX 快速入门用户手册和 CD-ROM 《快速入门用户手册》提

供 P7313SMA 差分探头的操作说明。 CD 中包含 PDF 格式的《快速入门用户手册》、《技术 参考手册》、初级读本以及其他相关信息。 Tektronix 部件号:

- 020-2720-XX (英文)
- 020-2737-XX (日文)
- 020-2738-XX (简体中文)

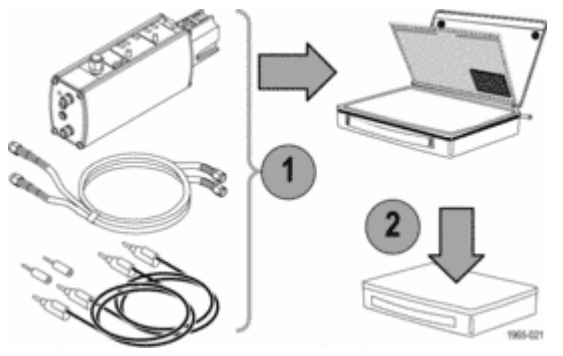

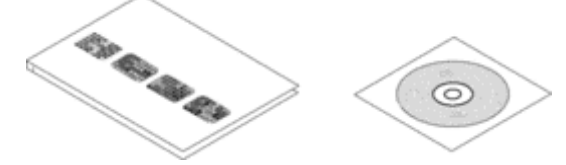

<span id="page-59-0"></span>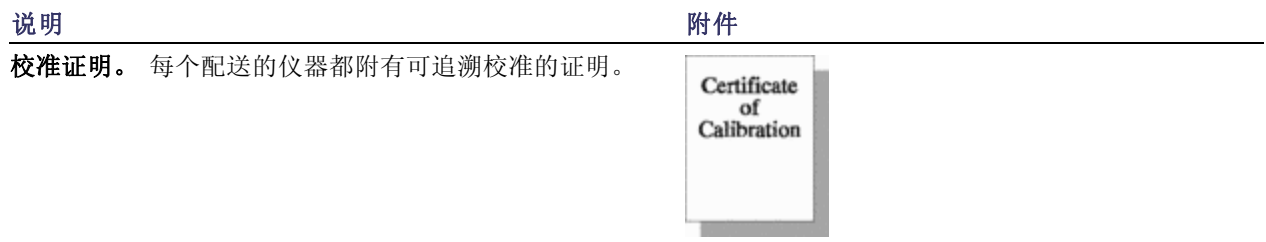

# 可选附件

您可以订购下列探头附件:

相位调节器。由于测试差分信号路径下的设备内存在 时滞, 如果您需要将输入之间的时滞调节至 1 ps 或更 低,请使用两个相位调节器。有关说明,请参考《技术 参考手册》中的"调节时滞"。 相位调节器具有 25 ps 调整范围。探头随附的匹配延迟 的 SMA 电缆的电缆端具有 31 ps 时滞。 Tektronix 部件号:015-0708-XX(单个装)

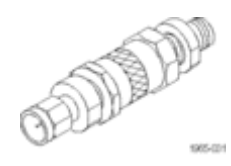

80A03 TekConnect 探头接口模块。 通过此适配器, 您 可以将 TekConnect 探头用于 CSA8000 和 TDS8000 系 列取样示波器及 80E0X 取样模块。 该接口包括一个外壳,外壳内包含的舱间中装有一个 80E0X 电取样模块和两个 TekConnect 探头输入端。该 接口通过前面板上的 SMA 连接器发送探头信号输出端。 半刚性 SMA 电缆将探头输出端连接到 80E0X 模块输入 端。

需要有 80A03 接口模块才能完成探头的性能验证。

RTPA2A TekConnect 探头适配器。 通过本适配器, 您可 以将 TekConnect 探头连接至实时频谱分析仪。

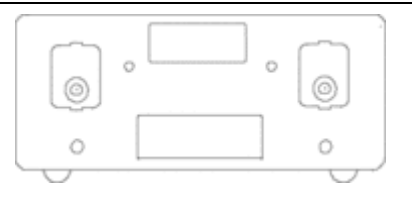

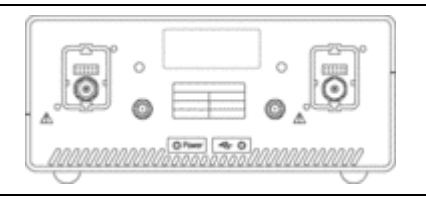

# <span id="page-61-0"></span>用户维修

本节包含 P7313SMA 差分探头的故障检测与维护。

# 探头/适配器/示波器兼容性

P7313SMA 差分探头的设计能够用于所有 TekConnect 接口示波器和适配器。但有时可能会有一些探头功能 不能正常工作。

在怀疑探头故障之前,请将探头的故障现象与下列故障现象进行比较:

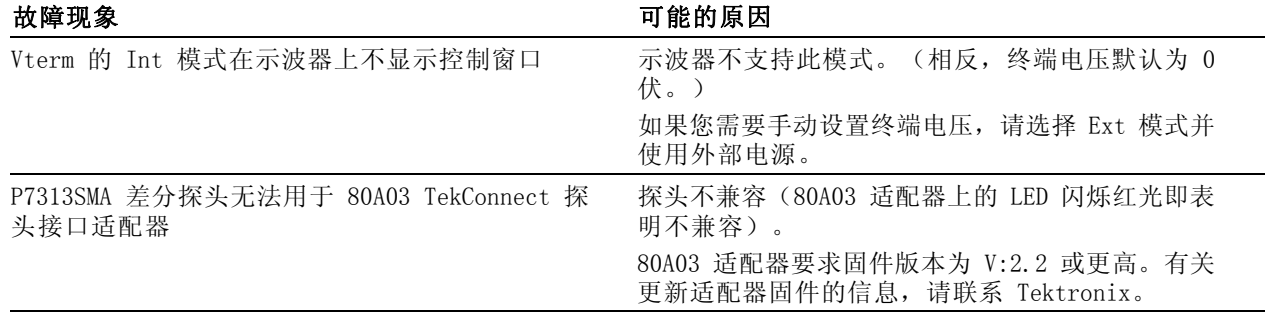

#### 46 P7313SMA 差分探头快速入门用户手册

# <span id="page-62-0"></span>错误情况

探头上的 LED 将提示下列错误或状态。如果补救方法也无法清除错误状况, 则说明探头存在缺陷, 必须返 回 Tektronix 进行维修。

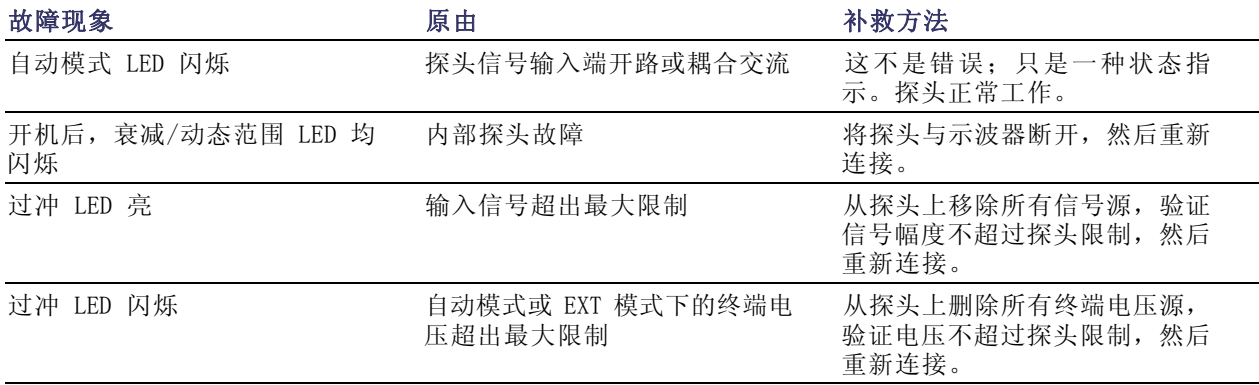

# <span id="page-64-0"></span>索引

# 字母和数字

[外部直流控制电压](#page-37-0), [22](#page-37-0) [操作注意事项](#page-17-0), [2](#page-17-0) [环境注意事项](#page-12-0), [vii](#page-12-0) [连接到探头](#page-19-0), [4](#page-19-0) 内部模式, [25,](#page-40-0) [36](#page-51-0) [检查](#page-31-0), [16](#page-31-0) [功能检查](#page-22-0), [7](#page-22-0) [动态范围](#page-39-0), [24](#page-39-0) [可选附件](#page-59-0), [44](#page-59-0) 外部模式, [25,](#page-40-0) [35](#page-50-0) [检查](#page-31-0), [16](#page-31-0) [开机自检](#page-24-0), [9](#page-24-0)

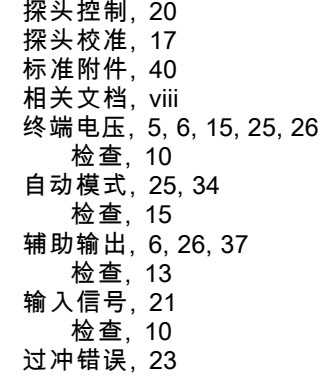

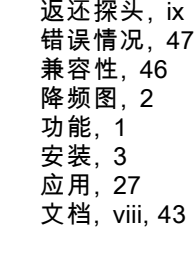

## **A**

[安全概要](#page-8-0), [iii](#page-8-0)